# ■ほしさんのプロファイルデータに関する諸注意

【Joystick モード】

・レイヤー選択 全体(ジョイスティックの押下)

「キャラが含まれるフォルダーそのものを選択する」オートアクションになっています。 各キャラごとに「base color」という名前のレイヤーフォルダを作って、全体の拡大縮小や 移動をすぐに行えるようにしています。

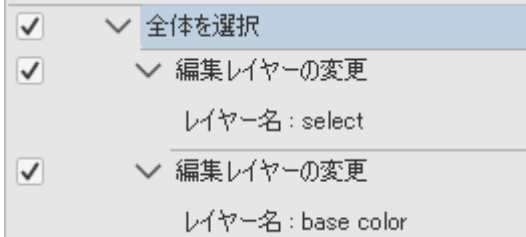

オートアクションの内容は、「select という名前のレイヤーを選択→base color という名前の レイヤーを選択」というものです。select という名前のレイヤーを挟むことで、クリスタの オートアクションの仕様(同名のレイヤーがあった場合、選択中のレイヤーより下層にある ものを選択する)を回避し、あくまで今描いているキャラのフォルダを選択できるようにし ています。

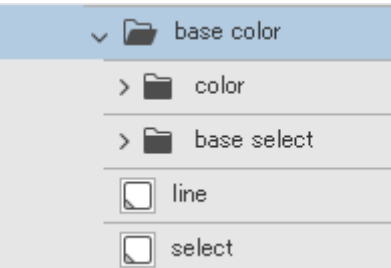

#### ・レイヤー選択 下書き含む(上方向・左上方向)

レイヤー選択ツールを2つに複製し、下書きレイヤーを含めて選択できるものとそうでな いものとに分けています。

影レイヤーを下書き設定にしておくことで、影部分とその下をそれぞれ選択できるように しています。

【Flat Ring】

### ・ベース色を選択(右下方向「レイヤー選択」内)

上述の「レイヤー選択 全体」と同様で、こちらは下塗り用の「base」という名前のレイヤ

ーに瞬時に飛ぶためのものです。

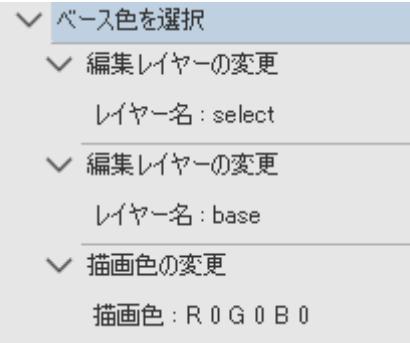

#### ・線を選択 (右下方向「レイヤー選択」内)

# ・表情を選択(右下方向「レイヤー選択」内)

メインの線を「line」、表情線を「ex」と名付けて、それぞれを間違いなく選択し、かつ必ず 黒色で描けるように描画色を変更しています。

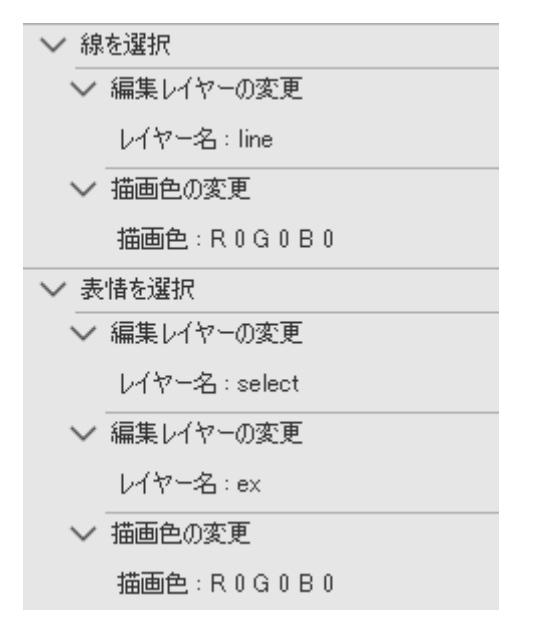

# ・透明ピクセルをロック(左方向・左下方向「よく使う機能」内)

レイヤーの透明部分を描画不可にする設定を ON / OFF するためのものです。

## ・下書きレイヤーに設定(左方向・左下方向「よく使う機能」内)

編集中のレイヤーの下書き設定を ON / OFF するためのものです。